# **B618 LTE CPE Quick Start**

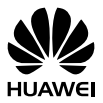

# **Thank you for purchasing the LTE CPE. This LTE CPE brings you a high speed wireless network connection.**

This document will help you understand your LTE CPE, so you can start using it right away. Please read this document carefully before using your LTE CPE.

For detailed information about the functions and configurations of the LTE CPE, refer to the **Help** on the web management page that comes with the LTE CPE.

# 1 **Getting to know your LTE CPE**

#### **Note:**

- During thunderstorms and rainy weather, turn off and disconnect the LTE CPE.
- The LTE CPE function descriptions and illustrations in this document are for your reference only. The product you have purchased may vary.

## **Application scenario**

The LTE CPE can:

- Provide Internet access for Wi-Fi<sup>®</sup> devices and a computer.
- Connect to a telephone for voice services.
- Expand LAN coverage together with a hub or a switch.

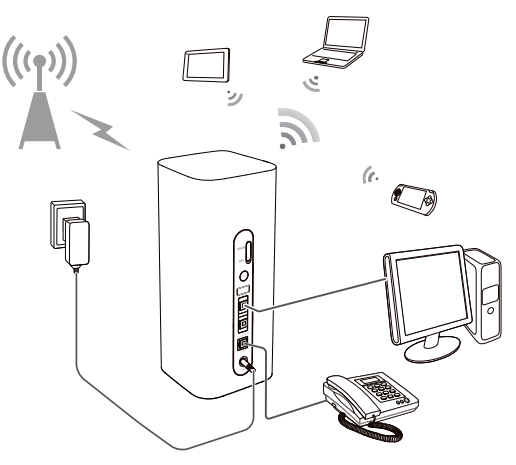

#### **Note:**

When the LTE CPE is in use, you can alter its position or orientation to improve signal reception.

## **Selecting the installation environment**

Obstacles such as concrete and wooden walls will affect the transmission of the network signal. It is recommended that when you install LTE CPE you choose an open space.

Keep the LTE CPE away from equipment that generates strong magnetic and electric fields, for instance microwaves, refrigerators, and satellite receivers.

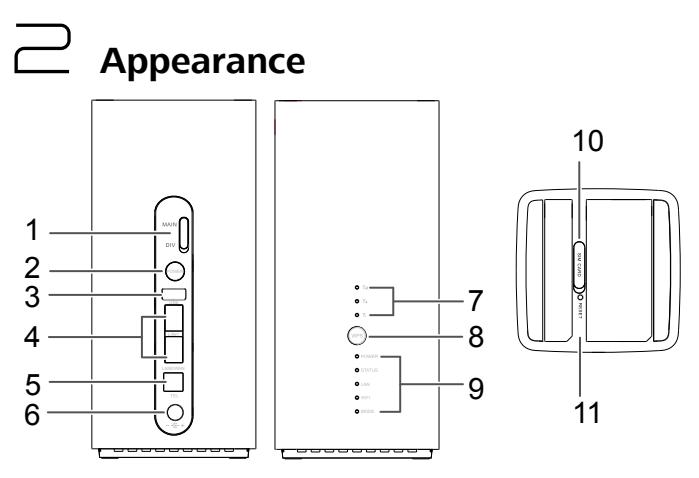

**1. External antenna sockets\***

Connect to external antennas.

**2. Power button**

Press and hold to power the B618 on or off.

**3. USB port**

Connect to a USB device.

### **4. WAN/LAN port**

 Working as a LAN port when connected to a computer, switch, or other LAN device.

Working as a WAN port when connected to an Ethernet port on the wall.

#### **5. Landline phone port**

Connect to a telephone.

#### **6. Power input**

Connect to compatible power adapter.

#### **7. Signal indicators**

Green: signal reception available (more indicators mean better reception).

#### **8. WPS button**

Press and hold to active WPS connection when Wi-Fi is turned on.

#### **9. Indicators**

Power LED indicator

- Off: Power off.
- On: Power on.

Status LED indicator

- Off: Data server connection is disconnected.
- Blinking in green: Firmware update.
- Green: Get IP address of WAN.

LAN LED indicator

- Off: No device is connected to a LAN port.
- Blinking: data is being transmitted through a LAN port.
- Green: At least one of the LAN ports is connected to a device.

#### Wi-Fi LED indicator

- Off: Both 2.4 GHz and 5 GHz Wi-Fi is closed.
- Blinking in green: WPS open.
- Green: Both or one of the 2.4 GHz and 5 GHz Wi-Fi is opened.

Mode LED indicator

- Steady cyan/blue/ yellow: connected to a mobile network.
- Steady green: connected to an Ethernet network.
- Steady red: The SIM card is not recognized, the PIN has not been entered, or the PIN verification failed.

#### **10. Micro-SIM card slot**

Accommodate a micro-SIM card.

#### **11. RESET button**

Restore the LTE CPE to its factory settings.

#### **\* External antennas**

The external antennas are optional accessory. To buy external antennas, please contact network service provider.

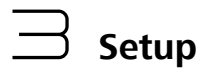

1. Make sure you use the correct SIM card.

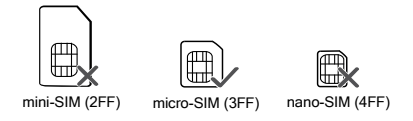

2. Open the micro-SIM card cover.

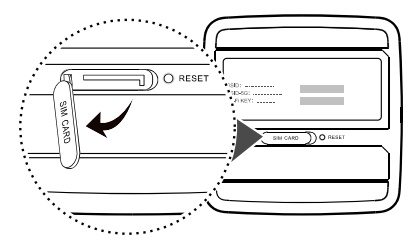

3. Insert the micro-SIM card gently into the card tray in the direction shown in the figure below until it clicks. Then close the micro-SIM card cover.

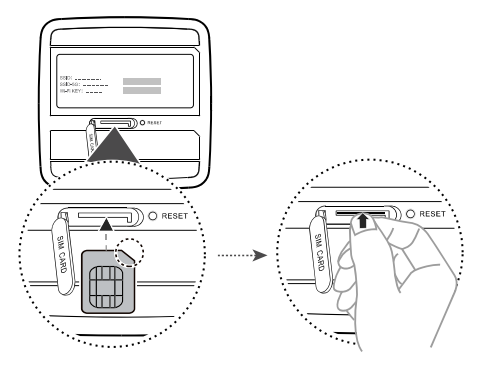

#### Note:

- To remove the micro-SIM card, gently press the micro-SIM card in until it clicks. The card will automatically pop out.
- Do not insert or remove a micro-SIM card when the router is running, as this may affect performance or damage the micro-SIM card.
- 4. Connect the power adapter to the router.

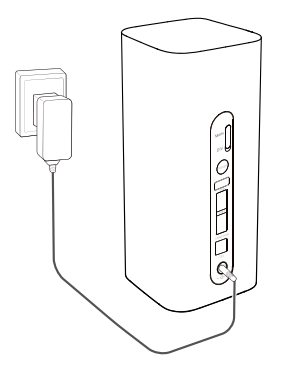

31508049\_03

# 4 **Connecting to your router's Wi-Fi network**

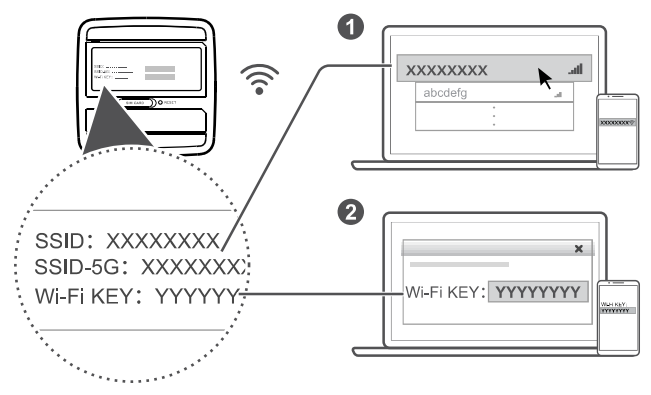

Once the router has connected to a mobile data network, you can connect your computer or mobile phone to the router's Wi-Fi network to access the Internet. Please refer to the label on the bottom of the router for the default wireless network name (**SSID**) and password (**Wi-Fi KEY**).

#### **Note:**

- When the Wi-Fi LED indicator is steady on, Wi-Fi is enabled. To enable or disable Wi-Fi, refer to the help section on the router's web-based management page.
- Ensure that you promptly change the Wi-Fi network name and password on the web-based management page to prevent unauthorized access to your Wi-Fi network. Once you have changed the password, you will need to reconnect to the router's Wi-Fi network.

# 5 **Configuring your router**

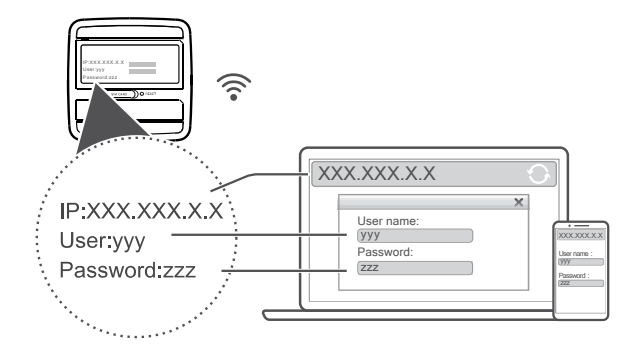

You can configure the router using the web-based management page. Please refer to the label on the bottom of the router for the default IP address, user name, and password.

More information can be found in the help section of the web-based management page.

#### **Note:**

You will be prompted to change the default login password for the web-based management page to prevent unauthorized users from changing the router's settings.

# 6 **Optional configurations**

### **Note:**

The features described in this section are for reference purposes only. Your router may not support all of these features.

### **1. Connecting multiple devices**

You can connect a computer, or landline phone to the router to access the Internet, make telephone calls, and more.

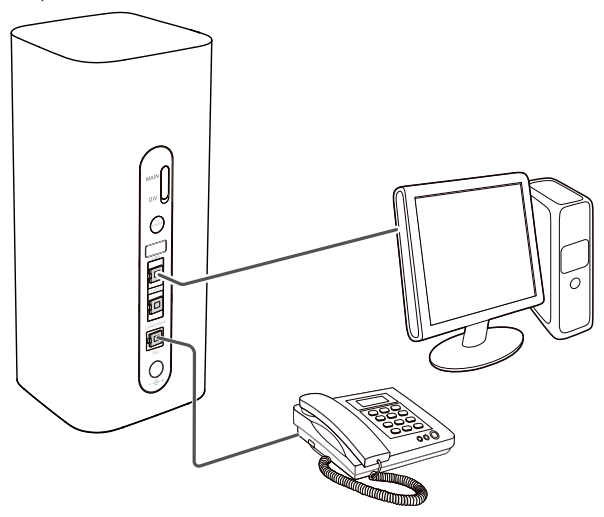

## **2. Installing external antennas**

You can install external antennas to improve signal reception. Please contact your network service provider to purchase the antennas.

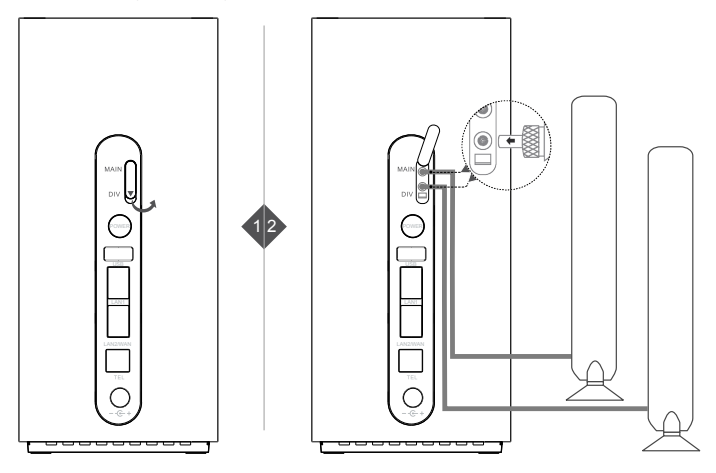

#### **Note:**

- Turn off the router and unplug the power adapter before installing any external antennas.
- External antennas are only suitable for indoor use. Do not use external antennas during thunderstorms.
- Only use external antennas provided by your network service provider.

## **3. Accessing the Internet through an Ethernet port**

You can connect the router to a wall-mounted Ethernet port using an Ethernet cable to connect to the Internet when you have used up your data allowance.

Configure the relevant settings on the web-based management page before connecting to the Internet through an Ethernet port. More information can be found in the help section of the web-based management page.

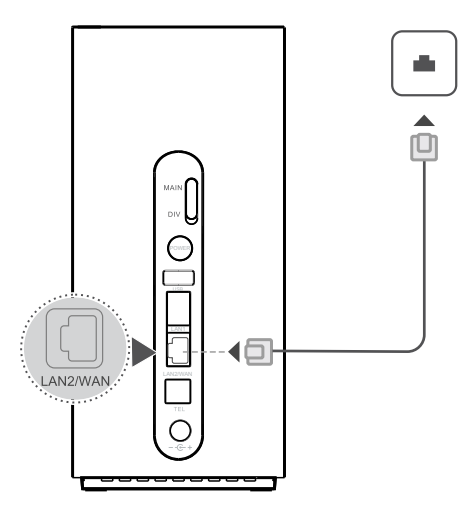

## **4. Restoring to Factory Settings**

If you forget some configuration parameters, you can restore the LTE CPE to its factory settings and then configure the LTE CPE again.

Use a sharply pointed object to press and hold the **RESET** button until the Power indicator turns off. The LTE CPE is then restored to its factory settings.

#### **Note:**

After you carry out this operation, the LTE CPE's personal configuration parameters will all be deleted. All configurations on the web-based management page will be restored to the factory settings.

## **5. Establishing a WPS Connection**

If the Wi-Fi device to be connected to the LTE CPE supports WPS, the wireless network encryption key is generated automatically and there is no need to enter it manually. The steps for WPS connection are as follows:

- 1. Turn on the CPE.
- 2. Turn on the Wi-Fi device to be connected to the LTE CPE.
- 3. Activate the LTE CPE's WPS.

#### **Note:**

Press and hold the WPS button for two to five seconds to set up a 2.4 GHz WPS connection, or press and hold the button for more than five seconds to set up a 5 GHz WPS connection.

4. Activate the Wi-Fi device's WPS.

#### **Note:**

For specific instructions for the Wi-Fi device, refer to the device's user manual.

### **6. Downloading Huawei HiLink App**

Scan the QR code to download the Huawei HiLink App and configure the router from your phone.

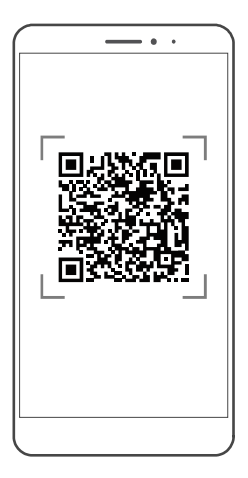

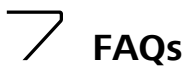

# **What should I do if I forgot the Wi-Fi password or the user name and login password for the web-based management page?**

Restore the router to its factory settings and then use the default Wi-Fi password, user name and login password to try again.

# **What should I do if the MODE indicator is red or an Internet connection cannot be established?**

- 1. Check if the micro-SIM card is inserted. Refer to the Setup section for the right size of SIM card and the right way to insert it into the slot.
- 2. If the issue persists, restore the router to factory settings and try again.
- 3. Contact your carrier to check if your SIM card is out of service. If it's a new card, check if it has been activated.

# **What should I do if the Internet speed is slow?**

- 1. Check the signal indicators on the router. If it shows weak signal, turn the router around or move it close to a window to improve signal reception.
- 2. If your device is connected to the router over Wi-Fi, move your device around to receive better signal.
- 3. Switch to Wi-Fi 5 GHz if it is supported by your device.
- 4. Restart the router and your device, and try again.
- 5. Check if you have reached your data traffic limit for the month. If so, your carrier may limit your Internet speed.

# **Why can't I access the router's web-based management page?**

- 1. Ensure that your computer is connected to the router through an Ethernet cable or Wi-Fi.
- 2. Ensure that your computer is set to obtain an IP address and DNS server address automatically.
- 3. Restart your browser, or try using another browser.
- 4. If the problem persists, restore the router to its factory settings.

# **Why is the content displayed on the web-based management page not up to date?**

Depending on your browser's cache, the content for your device on the web-based management page may not be up to date. Manually clear your browser's cache (for example, open your browser and choose Internet Options > General > Browsing history > Delete.) and re-launch the web-based management page.

# **If you are experiencing any issues with the router:**

- 1. Restart the router.
- 2. Restore the router to its factory settings.
- 3. Refer to the help section on the web-based management page.
- 4. Contact your network service provider.

# 8 **Safety information**

This section contains important information about the operation of your device. It also contains information about how to use the device safely. Read this information carefully before using your device.

## **Electronic device**

Do not use your device if using the device is prohibited. Do not use the device if doing so causes danger or interference with other electronic devices.

## **Interference with medical equipment**

- Follow rules and regulations set forth by hospitals and health care facilities. Do not use your device where prohibited.
- Some wireless devices may affect the performance of hearing aids or pacemakers. Consult your service provider for more information.
- Pacemaker manufacturers recommend that a minimum distance of 15 cm be maintained between a device and a pacemaker to prevent potential interference with the pacemaker. If using a pacemaker, hold the device on the side opposite the pacemaker and do not carry the device in your front pocket.

## **Areas with flammables and explosives**

 Do not use the device where flammables or explosives are stored (in a gas station, oil depot, or chemical plant, for example). Using your device in these environments increases the risk of explosion or fire. In addition, follow the instructions indicated in text or symbols.

 Do not store or transport the device in containers with flammable liquids, gases, or explosives.

### **Operating environment**

- Avoid dusty, damp, or dirty environments. Avoid magnetic fields. Using the device in these environments may result in circuit malfunctions.
- Before connecting and disconnecting cables, stop using the device and disconnect it from the power supply. Ensure that your hands are dry during operation.
- Place the device on a stable surface.
- Keep the device away from electronic appliances that generate strong magnetic or electric fields, such as a microwave oven or refrigerator.
- During thunderstorms, power off your device and remove all cables connected to it to protect against lightning strikes.
- Do not use your device during thunderstorms to protect your device against any danger caused by lightning.
- Ideal operating temperatures are 0°C to 40°C. Ideal storage temperatures are -20°C to +70°C. Extreme heat or cold may damage your device or accessories.
- Keep the device and accessories in a well-ventilated and cool area away from direct sunlight. Do not enclose or cover your device with towels or other objects. Do not place the device in a container with poor heat dissipation, such as a box or bag.
- To protect your device or accessories from fire or electrical shock hazards, avoid rain and moisture.
- Keep the device away from sources of heat and fire, such as a heater, microwave oven, stove, water heater, radiator, or candle.
- Do not place any object, such as a candle or a water container, on the device. If any foreign object or liquid enters the device, immediately stop using it, power it off, and remove all cables connected to it. Then, contact an authorized service center.
- Do not block device openings. Reserve a minimum of 10 cm around the device to dissipate heat.
- Stop using your device or applications for a while if the device is overheated. If skin is exposed to an overheated device for an extended period, low temperature burn symptoms, such as red spots and darker pigmentation, may occur.
- Do not touch the device's antenna. Otherwise, communication quality may be reduced.
- Do not allow children or pets to bite or suck the device or accessories. Doing so may result in damage or explosion.
- Observe local laws and regulations, and respect the privacy and legal rights of others.
- The device should be installed and operated with a minimum distance of 20 cm between the radiator and your body.

 $\bullet$  Keep the device in a place with good reception. The distance between the device and other metal materials (such as metal brackets or metal doors and windows) should be greater than 25 cm and the distance between the device should be greater than 30 cm.

## **Child's safety**

- Comply with all precautions with regard to child's safety. Letting children play with the device or its accessories may be dangerous. The device includes detachable parts that may present a choking hazard. Keep away from children.
- The device and its accessories are not intended for use by children. Children should only use the device with adult supervision.

## **Accessories**

- Using an unapproved or incompatible power adapter, charger or battery may cause fire, explosion or other hazards.
- Choose only accessories approved for use with this model by the device manufacturer. The use of any other types of accessories may void the warranty, may violate local regulations and laws, and may be dangerous. Please contact your retailer for information about the availability of approved accessories in your area.

## **Power adapter safety**

- The power plug is intended to serve as a disconnect device.
- For pluggable devices, the socket-outlet shall be installed near the devices and shall be easily accessible.
- Unplug the power adapter from electrical outlets and the device when not in use.
- Do not drop or cause an impact to the power adapter. If it is damaged, take it to an authorized service center for inspection.
- $\bullet$  If the power cable is damaged (for example, the cord is exposed or broken), or the plug loosens, stop using it at once. Continued use may lead to electric shocks, short circuits, or fire.
- Do not touch the power cord with wet hands or pull the power cord to disconnect the power adapter.
- Do not touch the device or the power adapter with wet hands. Doing so may lead to short circuits, malfunctions, or electric shocks.
- If your power adapter has been exposed to water, other liquids, or excessive moisture, take it to an authorized service center for inspection.
- Ensure that the power adapter meets the requirements of Clause 2.5 in IEC60950- 1/EN60950-1/UL60950-1 and has been tested and approved according to national or local standards.

## **Cleaning and maintenance**

- During storage, transportation, and operation of the device, keep it dry and protect it from collision.
- Keep the device and accessories dry. Do not attempt to dry it with an external heat source, such as a microwave oven or hair dryer.
- Do not expose your device or accessories to extreme heat or cold. These environments may interfere with proper function and may lead to fire or explosion.
- Avoid collision, which may lead to device malfunctions, overheating, fire, or explosion.
- If the device is not going to be used for an extended period of time, power it off, and remove all cables connected to it.
- If anything unusual occurs (for example, if the device emits smoke or any unusual sound or smell), immediately stop using it, power it off, remove all cables connected to it, and contact an authorized service center.
- Do not trample, pull, or excessively bend any cable. Doing so may damage the cable, causing the device to malfunction.
- Before you clean or maintain the device, stop using it, stop all applications, and disconnect all cables connected to it.
- Do not use any chemical detergent, powder, or other chemical agents (such as alcohol and benzene) to clean the device or accessories. These substances may cause damage to parts or present a fire hazard. Use a clean, soft, and dry cloth to clean the device and accessories.
- Do not place magnetic stripe cards, such as credit cards and phone cards, near the device for extended periods of time. Otherwise the magnetic stripe cards may be damaged.
- Do not dismantle or remanufacture the device and its accessories. This voids the warranty and releases the manufacturer from liability for damage. In case of damage, contact an authorized service center for assistance or repair.

## **Disposal and recycling information**

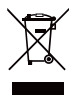

This symbol (with or without a solid bar) on the device, batteries (if included), and/or the packaging, indicates that the device and its electrical accessories (for example, a headset, adapter, or cable) and batteries should not be disposed of as household garbage. These items should not be disposed of as unsorted municipal waste and should be taken to a certified

collection point for recycling or proper disposal.

For more detailed information about device or battery recycling, contact your local city office, household waste disposal service, or retail store.

Disposal of the device and batteries (if included) is subject to WEEE Directive Recast (Directive 2012/19/EU) and Battery Directive (Directive 2006/66/EC). The purpose of

separating WEEE and batteries from other waste is to minimize the potential environmental impacts and human health risk of any hazardous substances that may be present.

## **Reduction of hazardous substances**

This device is compliant with the REACH Regulation [Regulation (EC) No 1907/2006] and RoHS Directive Recast (Directive 2011/65/EU). Batteries (if included) are compliant with the Battery Directive (Directive 2006/66/EC). For up-to-date information about REACH and RoHS compliance, please visit the web site http://consumer.huawei.com/certification.

## **EU regulatory conformance**

#### **Statement**

Hereby, Huawei Technologies Co., Ltd. declares that this device is in compliance with the essential requirements and other relevant provisions of Directive 1999/5/EC.

The most recent, effective version of the DoC can be viewed at http://consumer.huawei.com/certification.

The following marking is included in the product:

# CE06820

This device may be operated in all member states of the EU.

Observe national and local regulations where the device is used.

This device may be restricted for use, depending on the local network.

### **Restrictions in the 2.4 GHz band:**

**Norway**: This subsection does not apply for the geographical area within a radius of 20 km from the centre of Ny-Ålesund.

#### **Restrictions in the 5 GHz band:**

WLAN function of this device is restricted only to indoor use when operating in the 5150 to 5350 MHz frequency range.

## **ErP Product Information**

Huawei Technologies Co., Ltd. hereby declares that its products conform to the Energyrelated Products Directive (ErP) 2009/125/EC.

For detailed ErP information and the user manuals required by Commission Regulation (EU) No 801/2013, please visit[: http://consumer.huawei.com/en/certification.](http://consumer.huawei.com/en/certification)

## **For more help**

Please visit http://consumer.huawei.com/en/support/hotline for recently updated hotline and email address in your country or region.

# 9 **Legal Notice**

# **Copyright © Huawei Technologies Co., Ltd. 2017. All rights reserved.**

No part of this manual may be reproduced or transmitted in any form or by any means without prior written consent of Huawei Technologies Co., Ltd. and its affiliates ("Huawei").

The product described in this manual may include copyrighted software of Huawei and possible licensors. Customers shall not in any manner reproduce, distribute, modify, decompile, disassemble, decrypt, extract, reverse engineer, lease, assign, or sublicense the said software, unless such restrictions are prohibited by applicable laws or such actions are approved by respective copyright holders.

## **Trademarks and Permissions**

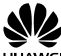

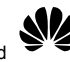

Technologies Co., Ltd.

 $H^{UAWC}$ , HUAWEI, and  $H^{VZ}$  are trademarks or registered trademarks of Huawei

LTE is a trademark of ETSI.

Wi-Fi®, the Wi-Fi CERTIFIED logo, and the Wi-Fi logo are trademarks of

Wi-Fi Alliance.

Other trademarks, product, service and company names mentioned may be the property of their respective owners.

## **Notice**

Some features of the product and its accessories described herein rely on the software installed, capacities and settings of local network, and therefore may not be activated or may be limited by local network operators or network service providers.

Thus, the descriptions herein may not exactly match the product or its accessories which you purchase.

Huawei reserves the right to change or modify any information or specifications contained in this manual without prior notice and without any liability.

# **DISCLAIMER**

ALL CONTENTS OF THIS MANUAL ARE PROVIDED "AS IS". EXCEPT AS REQUIRED BY APPLICABLE LAWS, NO WARRANTIES OF ANY KIND, EITHER EXPRESS OR IMPLIED, INCLUDING BUT NOT LIMITED TO, THE IMPLIED WARRANTIES OF MERCHANTABILITY AND FITNESS FOR A PARTICULAR PURPOSE, ARE MADE IN RELATION TO THE ACCURACY, RELIABILITY OR CONTENTS OF THIS MANUAL.

TO THE MAXIMUM EXTENT PERMITTED BY APPLICABLE LAW, IN NO EVENT SHALL HUAWEI BE LIABLE FOR ANY SPECIAL, INCIDENTAL, INDIRECT, OR CONSEQUENTIAL DAMAGES, OR LOSS OF PROFITS, BUSINESS, REVENUE, DATA, GOODWILL SAVINGS OR ANTICIPATED SAVINGS REGARDLESS OF WHETHER SUCH LOSSES ARE FORSEEABLE OR **NOT.** 

THE MAXIMUM LIABILITY (THIS LIMITATION SHALL NOT APPLY TO LIABILITY FOR PERSONAL INJURY TO THE EXTENT APPLICABLE LAW PROHIBITS SUCH A LIMITATION) OF HUAWEI ARISING FROM THE USE OF THE PRODUCT DESCRIBED IN THIS MANUAL SHALL BE LIMITED TO THE AMOUNT PAID BY CUSTOMERS FOR THE PURCHASE OF THIS **PRODUCT** 

### **Import and Export Regulations**

Customers shall comply with all applicable export or import laws and regulations and be responsible to obtain all necessary governmental permits and licenses in order to export, re-export or import the product mentioned in this manual including the software and technical data therein.

### **Privacy Policy**

To better understand how we protect your personal information, please see the privacy policy at http://consumer.huawei.com/privacy-policy.